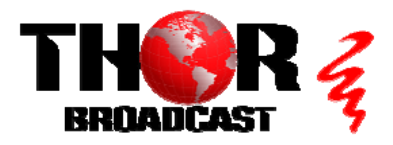

 $G - P$  $\Theta$ 

### **[H-HDMI-RF-PETIT](https://thorbroadcast.com/product/petit-hdmi-rf-modulator.html)** and a setup Guide of the Setup Guide of the Setup Guide of the Setup Guide of the Setup Guide of the Setup Guide of the Setup Guide of the Setup Guide of the Setup Guide of the Setup Guide of the Setup Gu

### **Step 1: CONNECT POWER**

**Connect the DC 12V power adapter**

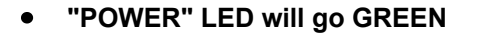

**"ENCODING" LED will go GREEN when the unit is ready for input**

GND DC 12V **NMS** HOMI OUT **HOMEIN RE OUT** POWER LINK LOCK ENCODING **ENCODER MODULATOR** 

**After the boot-up sequence the front Digital display will show C002 indicating default modulation channel #2**

#### **Step 2: CONNECT VIDEO SOURCE**

- **Connect "HDMI IN" to input from an HDMI source**
- **Connect "RF IN" to input from an RF source**
- **When the unit recognizes the correct Video resolution, the "LINK LOCK" LED will go GREEN.**

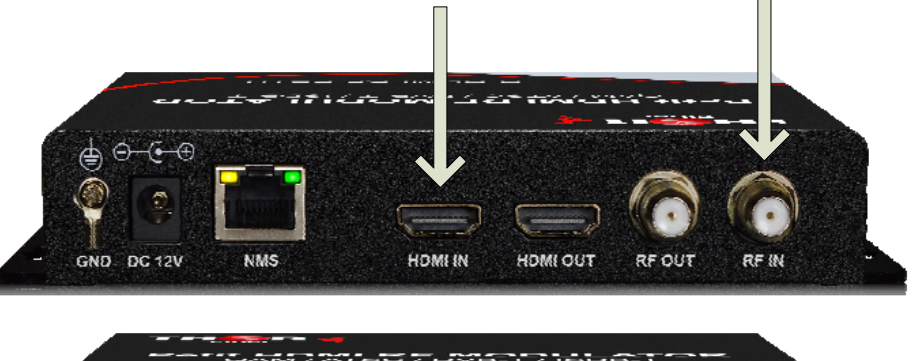

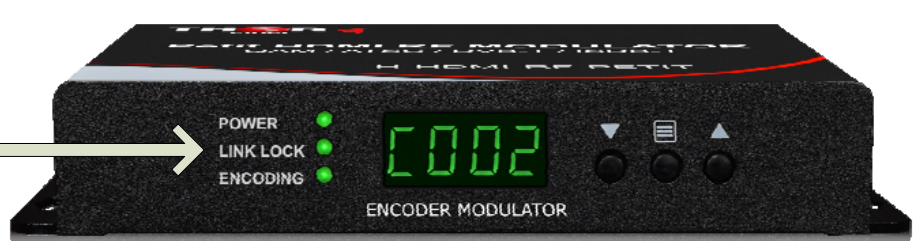

# **IMPORTANT:**

**The "LINK LOCK" indicator** *MUST* **go GREEN. If not, check troubleshooting steps.**

**Please note that the unit supports 480i, 720p, 1080i and 1080p 59.94 and 60Hz incoming video resolution.** 

**[Make sure your video source is set to the STATIC VIDEO RESOLUTION for any of those](https://thorbroadcast.com/product/iptv-to-16-32-clear-channel-rf-qam-atsc-modulator.html)  formats. Do not set your video source resolution "Auto".**

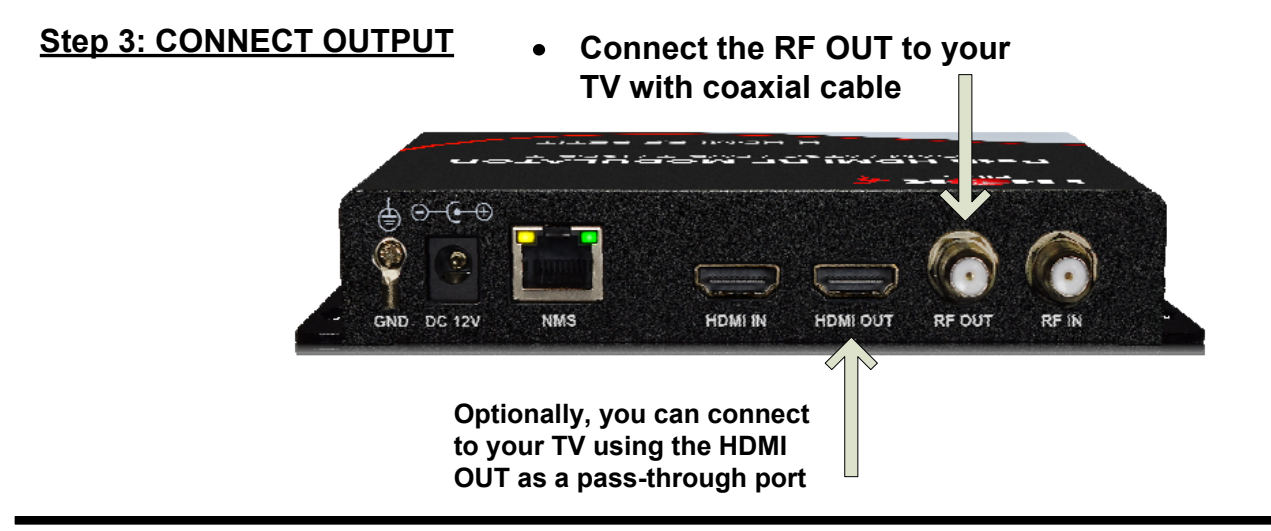

### **Step 4: SCAN FOR CHANNELS**

- **With all 3 LED indicators green and the LCD displaying C002, the unit will output the default setting CABLE QAM CHANNEL #2 (57Mhz)**
- **Scan the TV on CABLE and it should find channel 2-1**

### **Step 5: CUSTOMIZATION**

**To change the channel number or modulation channel, use the** ▲**UP and** ▼**DOWN Buttons to set the desired number.**

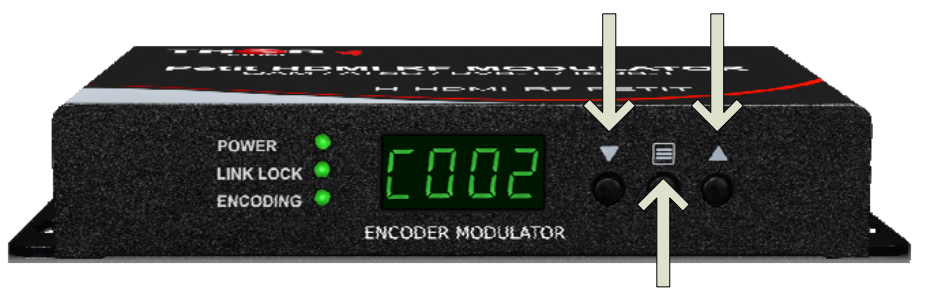

**To change from CABLE QAM to ATSC**

- **Press the center**  $\mathbf{\Xi}$  **HOME button once.**
- **The unit will show J83b for CABLE.**   $\bullet$
- **Press the** ▲**UP button and the display will blink ATSC**
- **Press the** ▼**DOWN button to save changes**

**To set the device to the default configuration**

- **Press the middle button 3 x to see ASR**
- **Press** ▲**UP button, the ASR start blinking**
- **Press** ▼**DOWN button to save changes**

## **IMPORTANT:**

- **Changes to the modulation**   $\bullet$ **channel will save automatically**
- **Re-scanning the TV to find new**   $\bullet$ **changes may be required.**
- **If you change the modulation**   $\bullet$ **from CABLE to ATSC, you need to scan the TV for AIR channels.**

### **TO CONSOLE WITH PC:**

- **Connect the NMS port to your PC**   $\bullet$ **using an ethernet cable**
- **Open web browser and go to http://192.68.1.10**
- **Login/Password: user/user**

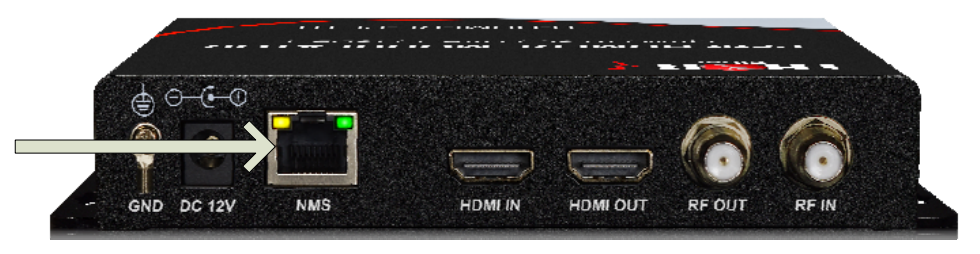

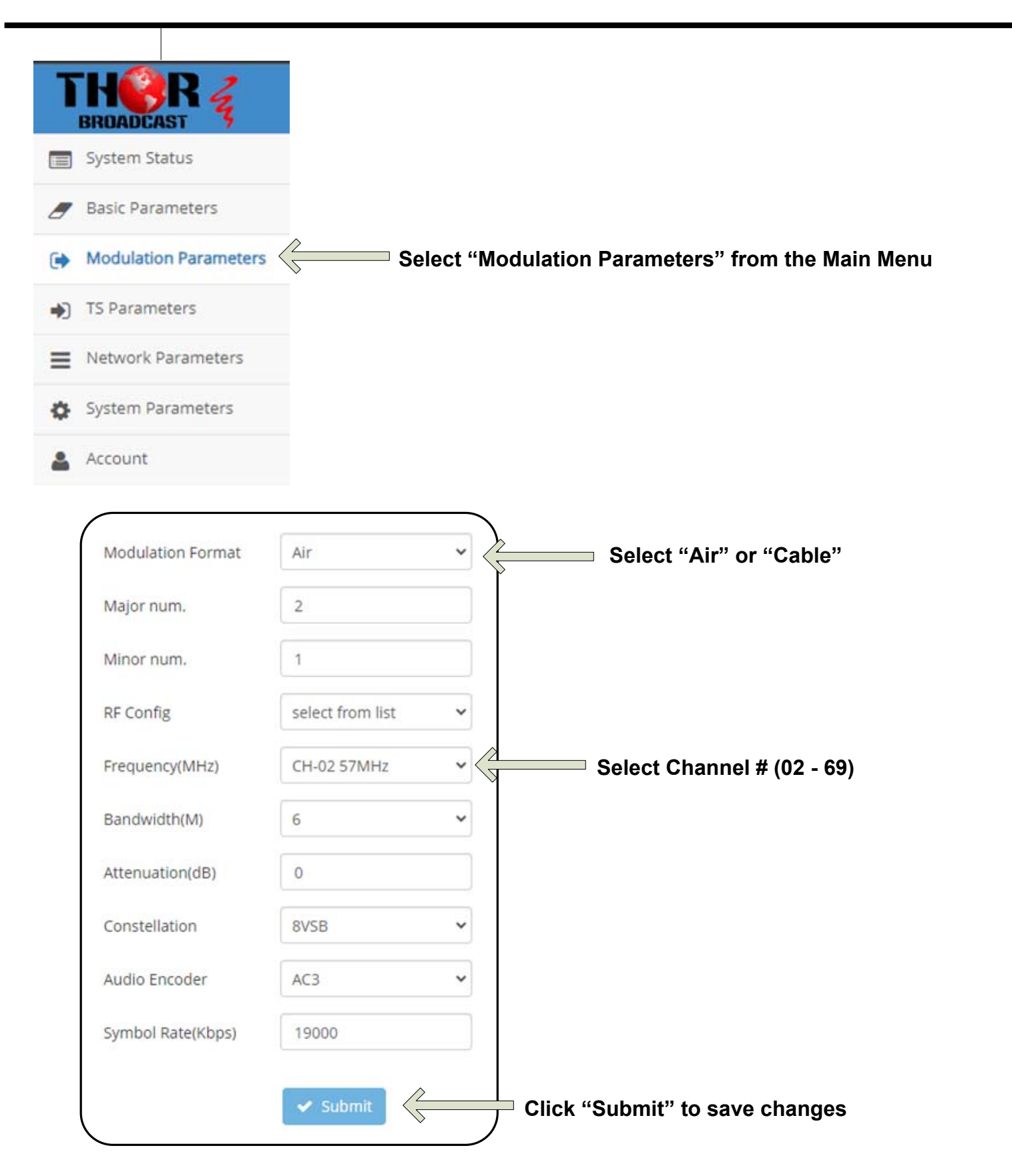

### **TURNING ON DHCP:**

**The unit has a default static IP address of 192.168.1.10 but it can also be set up to use DHCP.** 

- **Press the center □ HOME button 2x to see dHOF which means DHCP OFF**
- **Press the** ▲**UP button, and the display will change to dHON,**
- **Press** ▼**DOWN button to save changes**

**The IP address will change, to find out the IP, log in to the router, the unit will be listed with the new IP address as a PETIT**

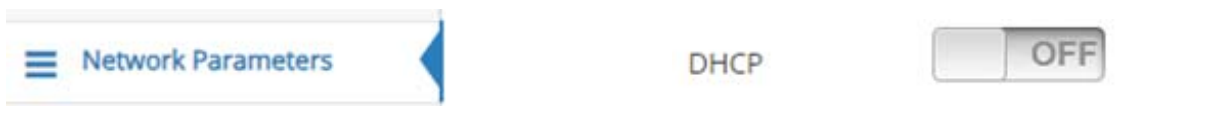

### **TROUBLESHOOTING:**

### *LINK LOCK IS NOT ON*

**This means that the device is not recognizing the video resolution. The TV will show the Thor Broadcast logo, but not the incoming video. In this case, connect your HDMI source directly to the TV and try to select the video source manually with a different supported video resolution.**

**For best results use:** 

- **720p/59.94 or 60 Hz**
- **1080i/59.94 or 60 Hz**
- **1080p/59.94 or 60 Hz**

**The PETIT unit supports 480i, 720p, 1080i and 1080p 59.94 and 60Hz incoming video resolution. It is important that the video source is set to the STATIC VIDEO RESOLUTION for any of those formats.** *Do not leave your video source on AUTO resolution.* 

### *THE TV CANNOT FIND MY CHANNEL*

- **Connect the PETIT modulator directly to one TV RF input.**
- **Check if all 3 LEDs are GREEN, the LINK LOCK Must by ON, indicating incoming Video**
- **Press center ⊟ HOME button 1x** 
	- **For J83b scan your TV for CABLE channels**
	- **For ATSC scan your TV for AIR channels**

**[H-HDMI-RF-PETIT](https://thorbroadcast.com/product/petit-hdmi-rf-modulator.html)** And the setup Guide Control of the Section of the Section of the Section of the Section of the Section of the Section of the Section of the Section of the Section of the Section of the Section of the Sect

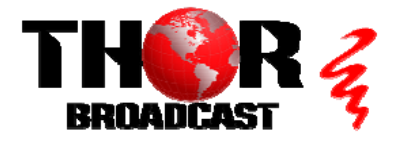

**<https://thorbroadcast.com> 800-521-8467 [sales@thorfiber.com](mailto:sales@thorfiber.com)**